#### Family Sharing and Apple IDs for kids

For the most up to date information please go to this link: https://support.apple.com/en-au/HT201084

With Family Sharing, you can create Apple IDs for children under 13. Apple IDs allow them to participate in Family Sharing and use other Apple services such as iCloud, iMessage, FaceTime, and Game Center.

To participate in Family Sharing, all family members must have their own Apple ID. Children under 13\* can't create an Apple ID on their own. However, as a parent or legal guardian, the family organizer can provide verified parental consent for a child to have their own Apple ID, then create it on the child's behalf. If your child already has an Apple ID, you can update their email address, date of birth, security questions, and more.

When you create an Apple ID for a child, it will be added to your family group automatically.

## Create an Apple ID for your child

Before you begin, make sure that you're using a credit card or UnionPay as your *iTunes Store and App Store payment method*. To comply with child online privacy protection laws, you will use the CVV, verification code sent via SMS, or security code from a valid payment method as part of providing your parental consent. If the card on file is a debit card or another payment method, you'll be asked to provide a valid payment

method before you can continue. After you create the child's Apple ID, you can change your payment method.

After you add your child to your family group, they will have their own Apple ID that they can use on any Apple device. Your email address will be the rescue email address for your child's account, and you can use it with the security questions you provided to reset a forgotten password.

### iPhone, iPad, or iPod touch with iOS 8

Use these steps to create an Apple ID and add the child to your family group:

- 1. Go to Settings > iCloud > Family, and tap "Create an Apple ID for a child."
- 2. Enter your child's birthday and tap Next. The birthday for a child's account can't be changed after the account is created. Be sure to

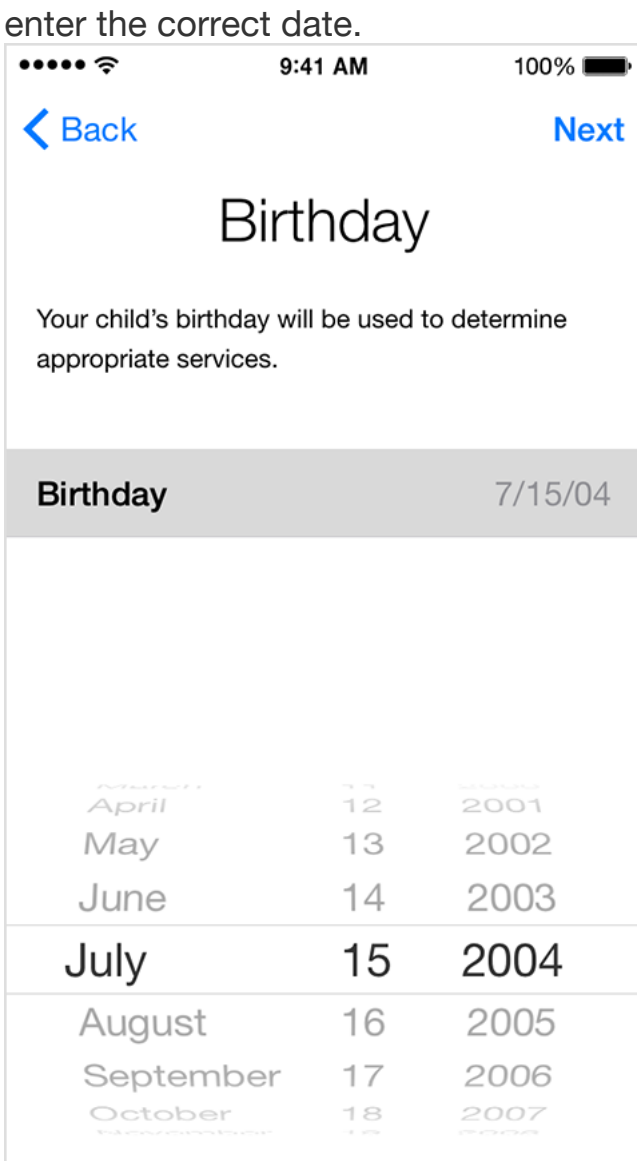

- 3. Review the Parent Privacy Disclosure and tap Agree.
- 4. Enter the security code for your credit card and tap Next. If you don't have a credit card on file, you'll need to add one.
- 5. Enter your child's name, tap Next, then create their Apple ID (username@icloud.com) and tap Next.
- 6. Follow the onscreen instructions to set a password, choose security questions, and set up your child's account. Choose passwords and

security questions that you both can remember.

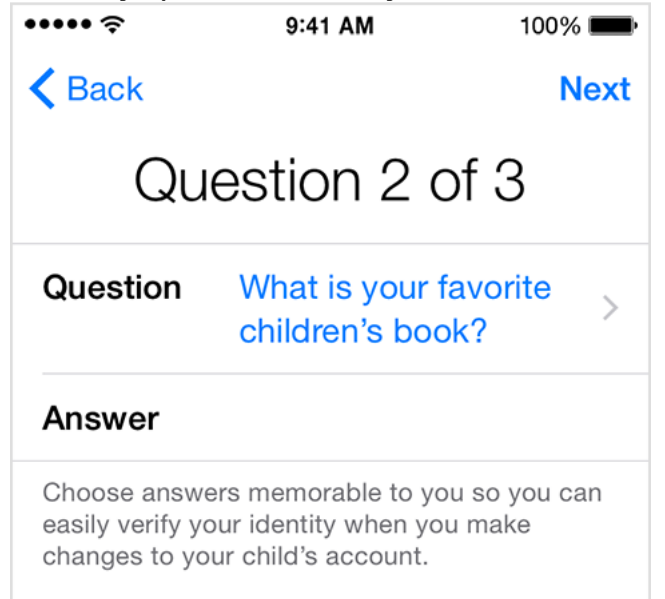

### Mac with OS X Yosemite

- 1. Go to Apple menu > System Preferences > iCloud > Manage Family and click the Add button (+).
- 2. Select "Create an Apple ID for a child who doesn't have an account" and click Continue.
- 3. Enter your child's birthday. The birthday for a child's account can't be changed after the account is created. Be sure to enter the correct date.
- 4. Enter your child's Apple ID (username@icloud.com), first and last name, and password, then click Continue.
- 5. Enter the security code for your credit card and click Agree. If you don't have a credit card on file, you'll need to add one.
- 6. Follow the onscreen instructions to set a password, choose security questions, and set up your child's account. Choose passwords and security questions that you both can remember. You'll get an email confirmation after you create the Apple ID.

# Manage your child's account

Children enjoy the same Family Sharing features as other family members and, by default, can access the same music, movies, TV shows, books, and apps. You can limit what content your child can access on the devices they use by setting Restrictions on an iOS device or Parental Controls on OS X and iTunes. Ask to Buy is enabled by default for children under 13.\* If you don't want to use Ask to Buy, you can turn it off:

- $\cdot$  In iOS 8, go to Settings  $>$  iCloud  $>$  Family, and tap the child's name.
- In OS X Yosemite, go to Apple menu > System Preferences > iCloud > Manage Family, then click the child's name.

If you turn off Ask to Buy, the child will be able to initiate purchases that will be billed to your payment method without prior notification.

Your child must remain part of your family group until they turn 13.\* However, if necessary, you cantransfer a child to a different family group. You can also create Apple IDs for children through Apple ID for students.

\*Age varies by country or region. Last Modified: Oct 1, 2015